# **Wireless Setup for macOS (eduroam)**

**Note** 

Joining the **eduroam** wireless network requires you to meet either one of the two conditions below...

- You have a UCCS username and password (because you are are a student, faculty or staff)
- .... or .... You have an account through your institution, which is a participating institution with eduroam

If neither of the above apply to you, please visit the [UCCS-Guest](https://kb.uccs.edu/display/KB/UCCS-Guest) information page for information regarding guest wireless access.

#### Step 1: Opening Network Connections

Click the **wireless networking** icon, then make sure that it says **Turn Wifi Off**.

Step 2: Select eduroam

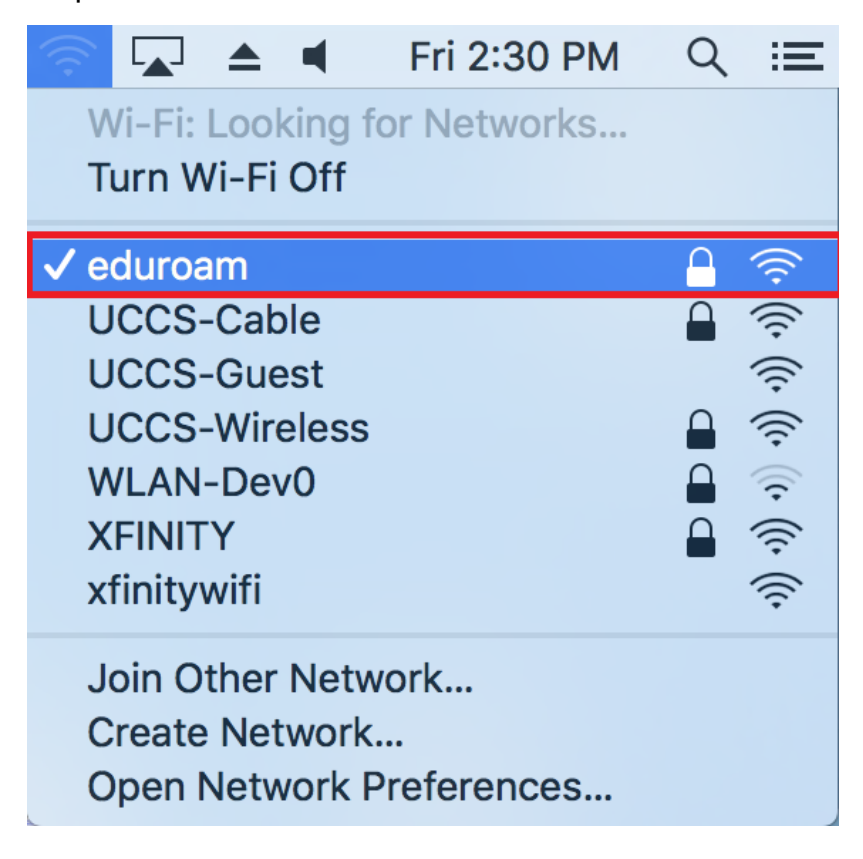

#### Step 3: Entering credentials

Enter your full domain UCCS username and password, then click **Join**.

Your username must be in the form **username@uccs.edu** (it must have "@uccs.edu" on the end)

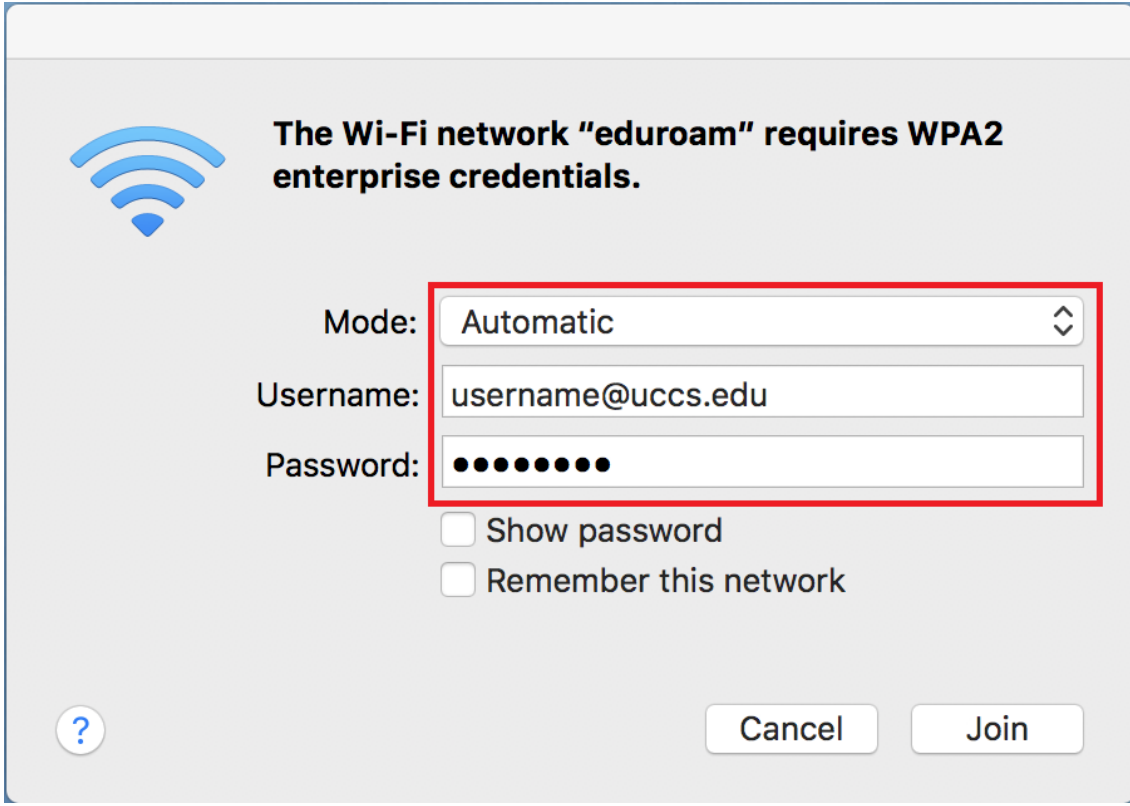

## Step 4: Review security certificate

You should see a screen similar to the following asking you to verify and accept the server's security certificate. The server "cppm.uccs.edu" is the server you are authenticated against.

To be safe you should always validate the certificate you are about to trust. To validate and see more information about the certificate, click **Show Certificate**.

Our certificate is issued by Comodo RSA Certificate Authority.

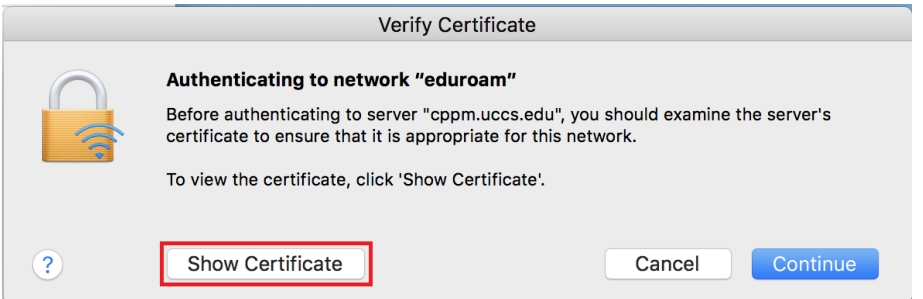

Expand the Details by clicking the **small triangle**, and you should see more details about the certificate as seen below.

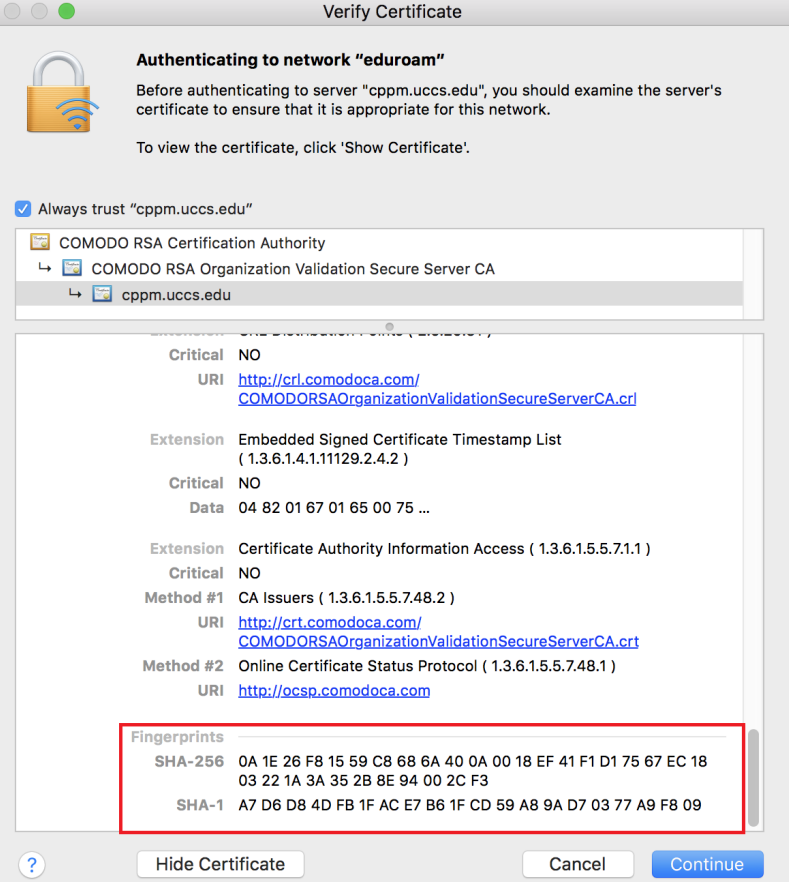

Scroll down until you see the Fingerprint section. Your certificate fingerprints should match the fingerprints outlined below:

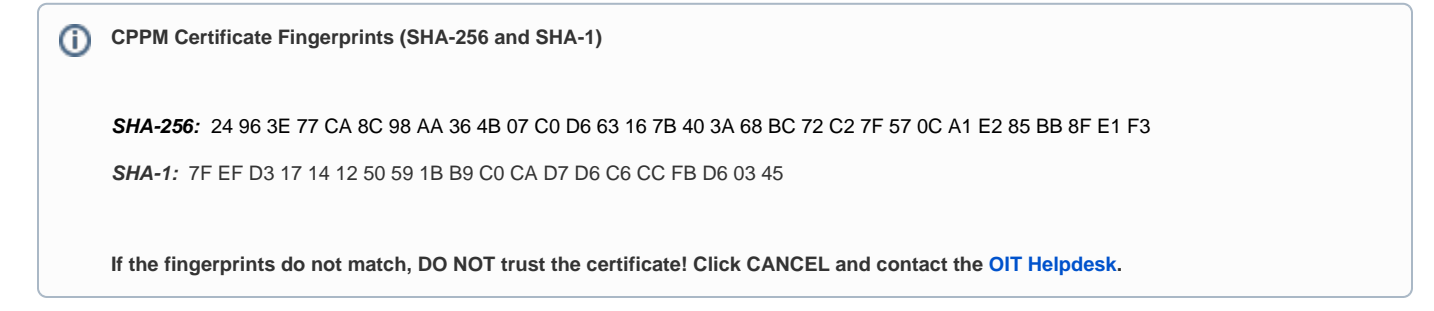

### Step 6: Accept the security certificate

If your certificate fingerprints match those listed above, you can trust the certificate is valid. Click **Continue**.

Your computer may then prompt you for your username and password to allow your computer to store the newly trusted certificate. If prompted, enter your credentials and click "Update Settings."

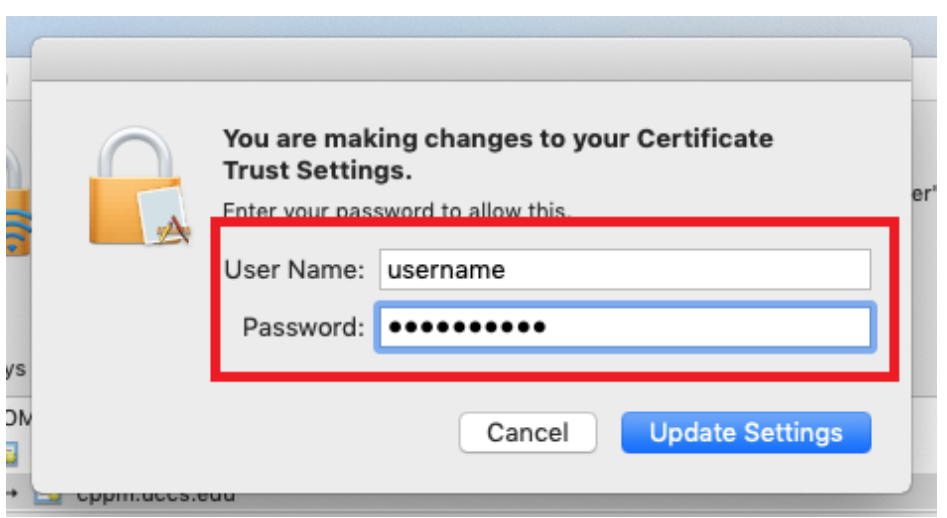

Step 7: Finished - Your device should now be connected to **eduroam.**